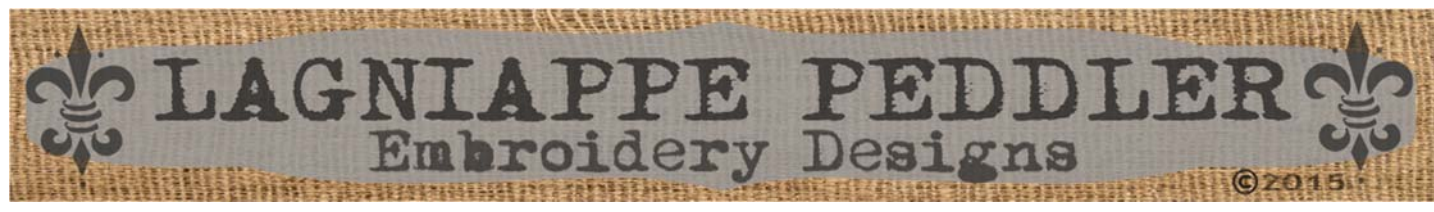

# **How To Download Our Designs**

**FREE EMBROIDERY DESIGNS** > FREE 4x4 Fringe Caterpillar

Creek de Lei

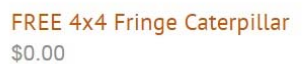

Our FREE 4x4 Fringe Caterpillar embroidery design is digitized to be fringed upon stitch completion. Have you ever wondered how easy fringe can be? Here is your chance to sew a quick easy design! Includes multiple stitch<br>files (DST, EXP, HUS, JEF, PCD, PCS, PEC, PES, VIP, VP3, XXX) and Design Sheet in download. Try Before you Buyllll

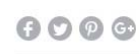

**Add to Cart** 

 $\ddot{1}$ 

Quantity

Step 2 :

Step 1 :

When you are done shopping you will see the designs listed in your cart. Make sure you have only checked each design once. You can click on the small X next to the dollar amount to remove them from your cart. If all looks good, press the checkout button.

Choose your designs and add to your cart

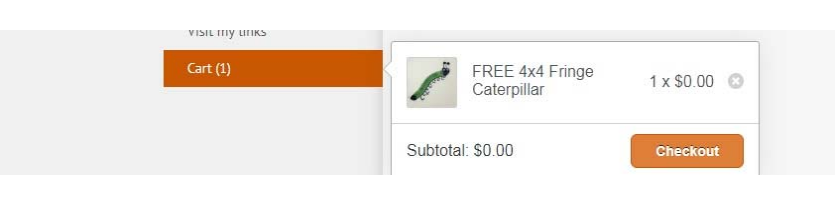

#### Step 3 :

Here you can verify one more time the designs in the shopping cart. If an item is free there will be a zero balance due.

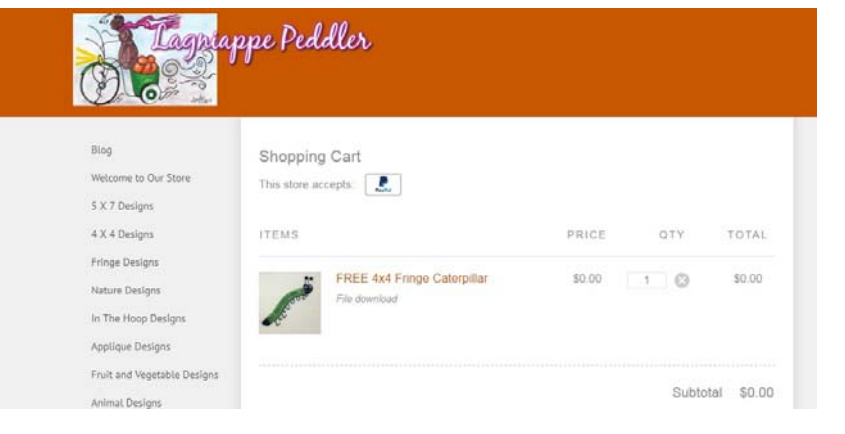

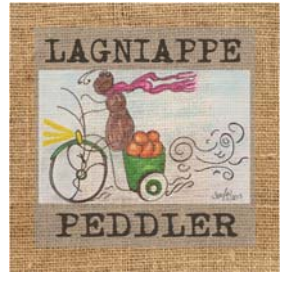

\*NOTE: The store accepts Pay pal but if you don't have a Pay Pal account you can sƟll pay through their portal with a credit card.\*

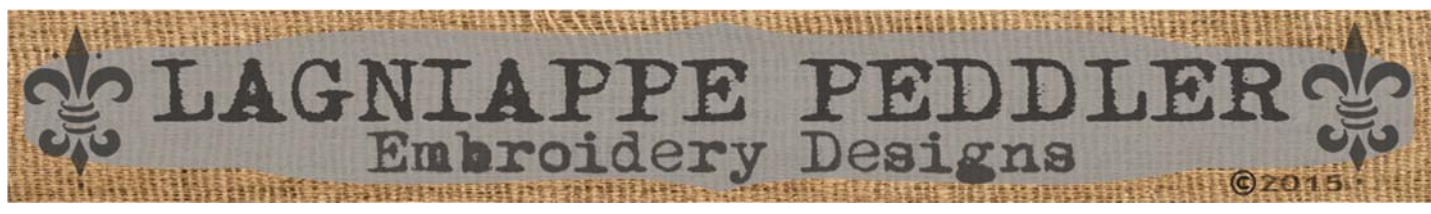

## **How To Download Our Designs**

**ITEMS** 

 $E$  Cor

This store accepts: [ www.

File do.

FREE 4x4 Fringe Caterpillar

Step 4 :

You can continue shopping and view our return policy on this page also. Press the checkout button when you are ready.

Step 5 :

You will enter your information here. Please fill out **all areas** and click next.

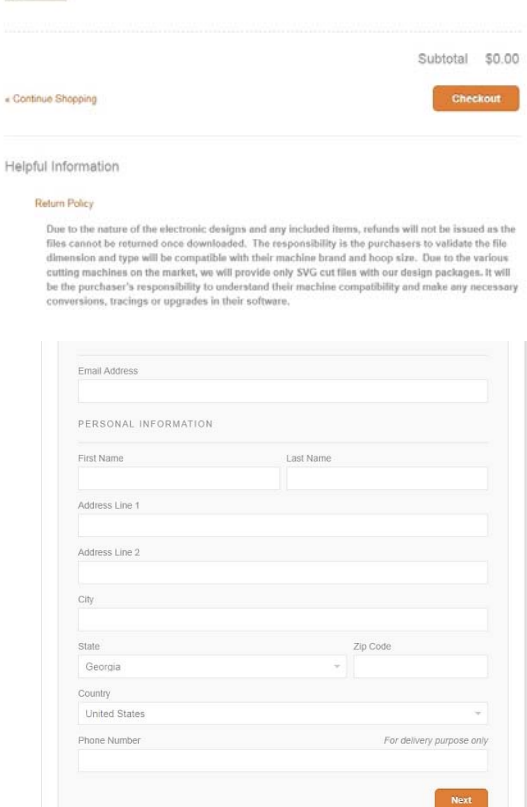

OTY

 $10$ 

PRICE

\$0.00

TOTAL

\$0.00

Step 6 :

You will enter your payment information next. If an item is free no billing info will be required. Click complete order.

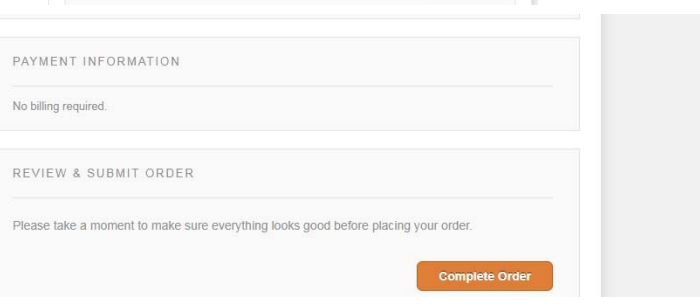

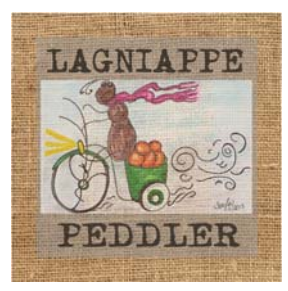

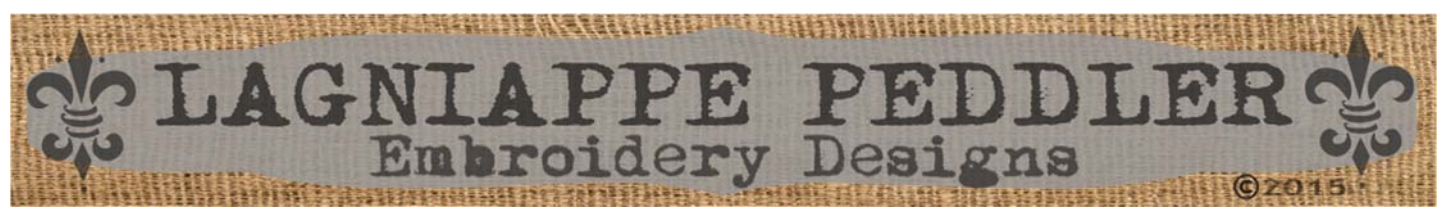

### **How To Download Our Designs**

**The Co** 

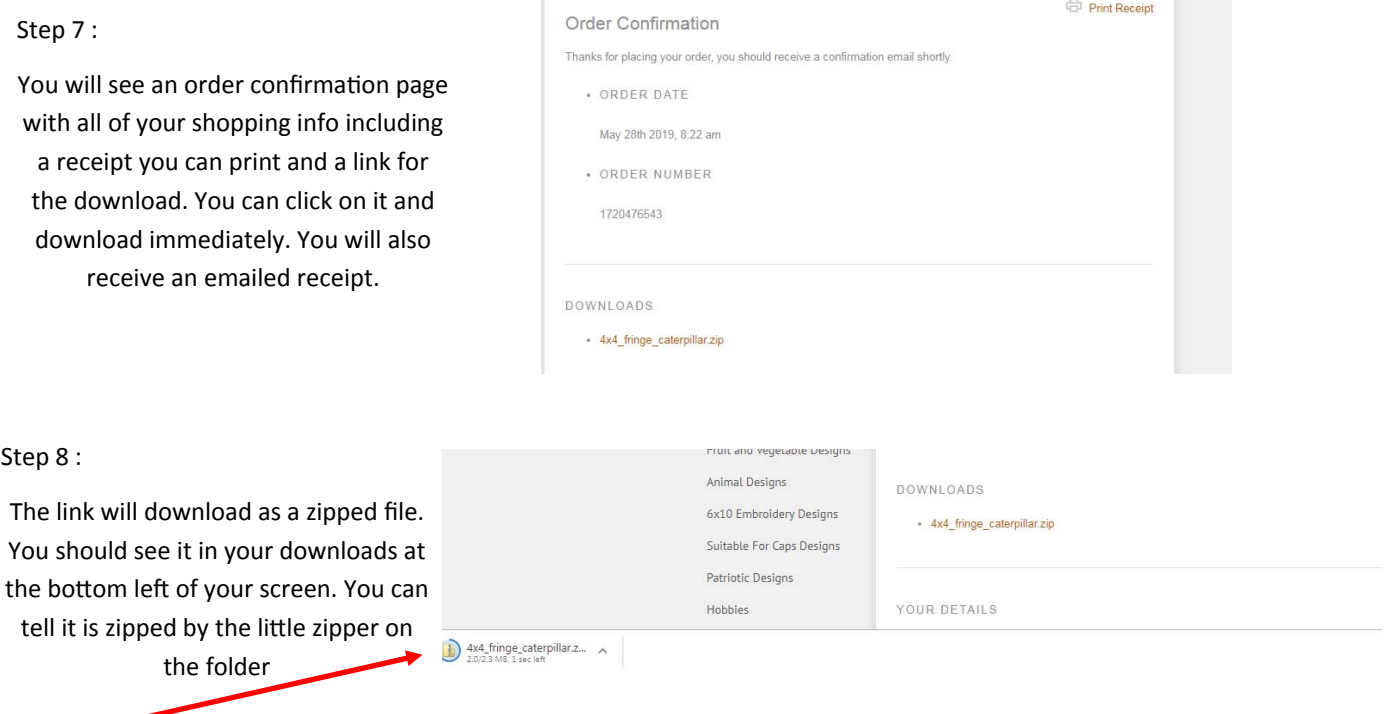

\*NOTE: If the download box disappears after it completes, just go to your start button on your screen and click on it for the search option in Windows. Type in the word "downloads" and it should show you the place on your computer where your downloads usually go. Click on it and you will see the zipped folder. If there are many things in your downloads, look for the date of the transaction which will be listed next to each item to make it easier to locate\*

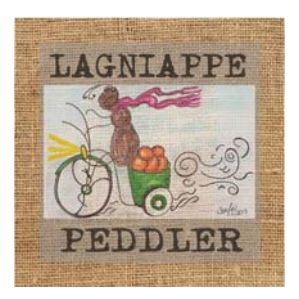

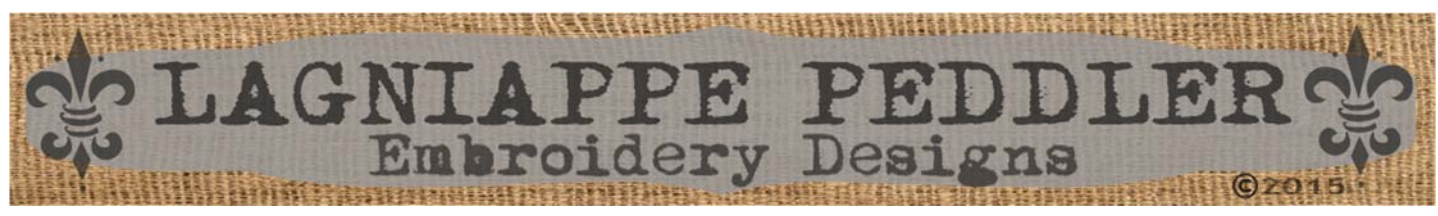

# **How To Download Our Designs**

#### Extract all files **第 ▼ 団 (** Step 9 : Name Type Compressed size Password... 4x4 Fringe Caterpillar File folder When you double click on the zipped ce: file you will see an option to Extract All Files at the top left of your screen. This will allow you to open the file from your downloads area and put it where you want on your computer. Click Extract all files and another window will  $(C<sub>i</sub>)$ <br>Ea M/D Hole open. Extract Compressed (Zipped) Folders Step 10 : Select a Destination and Extract Files Files will be extracted to this folder: Pick a destination on your computer Browse... where you will store the file. Make it somewhere you will be able to find it. Show extracted files when complete You can browse to that location by clicking the browse button, then click extract. A good place would be in your Documents. It will take the zipped file and move it to the new location. Extract Cancel

\*NOTE: If you don't delete the files in your downloads, the original zipped file will still be there and you can always go back to it if you can't find the extracted file or maybe need the file later.\*

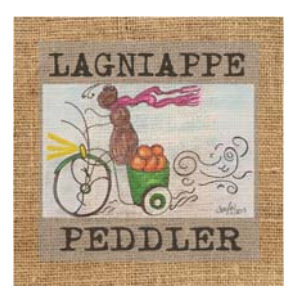

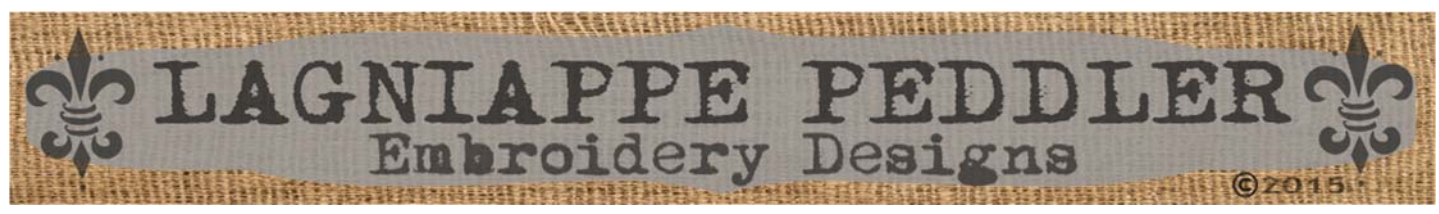

#### **How To Download Our Designs**

Step 11 :

Once the file is extracted and in the final place on your computer it will look like a regular folder with no little zipper.

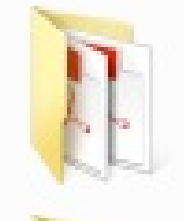

4x4 Fringe Caterpillar File folder

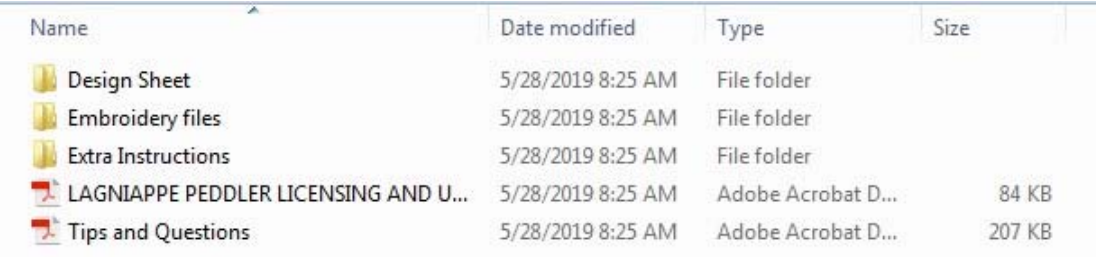

#### Step 12 :

Double click on the file folder and it will open to show several different folders inside. There may be Cut files if it is an applique design. There should be a design sheet that shows color changes and important information about the design. If extra sewing instructions are needed, they will be included. Of course the actual embroidery files will be in their own folder also. Other additional information sheets may be included also. Find the appropriate embroidery file type for your machine and you are ready to move it to your machine for stitch out.

We hope this helps you with your downloads and that you have fun using our designs.

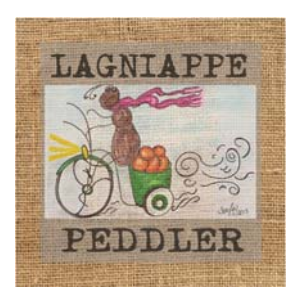

ENJOY!